# J1. Badanie widm scyntylacyjnych promieniowania  $\gamma$

#### INSTRUKCJA WYKONANIA ZADANIA

#### Obowiązujące zagadnienia teoretyczne:

- 1. Powstawanie i własności promieniowania γ
- 2. Oddziaływanie promieniowania γ z materią (fotoefekt, zjawisko Comptona, zjawisko tworzenia par)
- 3. Prawo osłabienia promieniowania γ, liniowy i masowy współczynnik absorpcji
- 4. Widma scyntylacyjne promieniowania  $\gamma$
- 5. Spektrometr scyntylacyjny promieniowania  $\gamma$  budowa i zasada działania

#### Literatura:

- 1. Skrypt PL: Ćwiczenia laboratoryjne z fizyki. Promieniowanie i struktura materii, H. Goebel, J. Olchowik, J. Rybka, M. Wiertel, K, Wójcik, red. E. Śpiewla, Wydawnictwa Uczelniane PL, Lublin 1994
- 2. J. Araminowicz, K. Małuszyńska, M. Przytuła, Laboratorium fizyki jądrowej, PWN, Warszawa, 1984.
- 3. V. Acosta, C.L. Cowan, B.J. Graham, Podstawy Fizyki współczesnej, PWN, Warszawa 1987
- 4. D. Halliday, R. Resnick, J. Walker, Podstawy fizyki, Wydawnictwo Naukowe PWN, Warszawa 2005, tom 5.
- 5. A. Strzałkowski, Wstęp do fizyki jądra atomowego, PWN, Warszawa, 1978

Celem ćwiczenia jest badanie widma promieniowania  $\gamma$  uzyskanego za pomocą detektora scyntylacyjnego oraz zapoznanie się z możliwościami wielokanałowego analizatora amplitudy impulsów do analizy widma.

#### Stanowisko pomiarowe

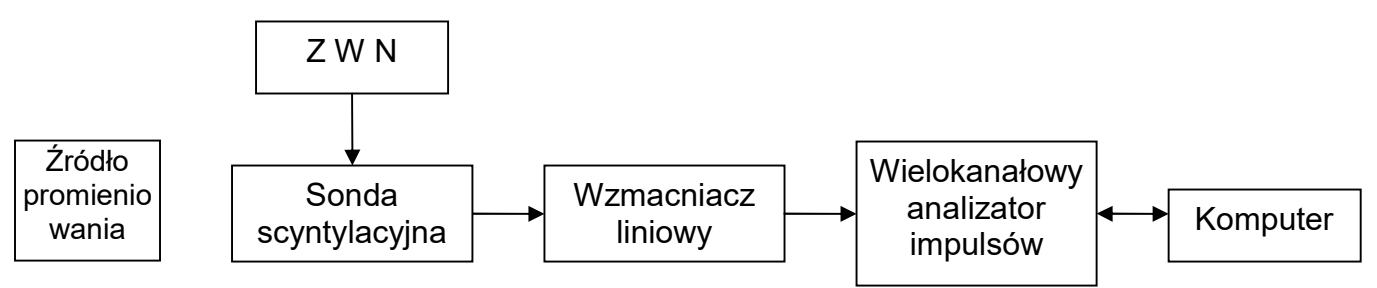

Rys. 1. Schemat stanowiska pomiarowego – spektrometr scyntylacyjny promieniowania gamma.

Stanowisko pomiarowe zawiera następujące elementy:

1) Komora pomiarowa - pojemnik wykonany z ołowiu osłania scyntylator detektora przed promieniowaniem zewnętrznym tła, jak również chroni otoczenie przed promieniowaniem badanego źródła umieszczonego w komorze.

2) Sonda scyntylacyjna ma za zadanie zarejestrować padające kwanty  $\gamma$  i przekazać dalej informację o tym w postaci impulsów elektrycznych. Istotną własnością sondy jest to, że wysokość impulsów wyjściowych (mierzona w V) jest liniową funkcją energii kwantu traconej w scyntylatorze. Elementami sondy są:

- Scyntylator –przeźroczysty monokryształ NaJ(Tl) (jodek sodu aktywowany talem). Kwanty promieniowania y oddziałując z monokryształem (efekt fotoelektryczny, Comptona, tworzenie par) przekazują elektronom całość lub część swojej energii. Rozpędzone elektrony tracąc swoją energie generują krótkotrwałe błyski światła zwane scyntylacjami. Liczba scyntylacji jest proporcjonalna do energii traconej przez kwant w scyntylatorze. Zarówno

scyntylator jak i dalsze elementy sondy znajdują się w światłoszczelnej osłonie dla ochrony przed wpływem zewnętrznego światła.

- Fotokatoda półprzeźroczysta warstwa napylona na wewnętrznej stronie próżniowej bańki, do której od strony zewnętrznej przylega scyntylator. Fotony ze scyntylatora padając na fotokatodę wybijają z niej elektrony. Liczba wybitych elektronów tworzy zbyt słaby impuls do dalszej analizy, dlatego musi zostać zwielokrotniona.
- Fotopowielacz układ złożony z wielu elektrod (dynod), do których przyłożone jest coraz wyższe napięcie. Elektrony wybite z fotokatody są przyspieszane i kierowane na pierwszą dynodę, z której każdy elektron wybija 3-5 elektronów wtórnych. Zjawisko to powtarza się na kolejnych kilku lub kilkunastu dynodach o coraz wyższym potencjale. Strumień elektronów zwielokrotnia się nawet  $10^9$  razy. Powstały impuls przed przekazaniem dalej często poddawany jest wstępnemu wzmocnieniu przez przedwzmacniacz umieszczony w osłonie fotopowielacza

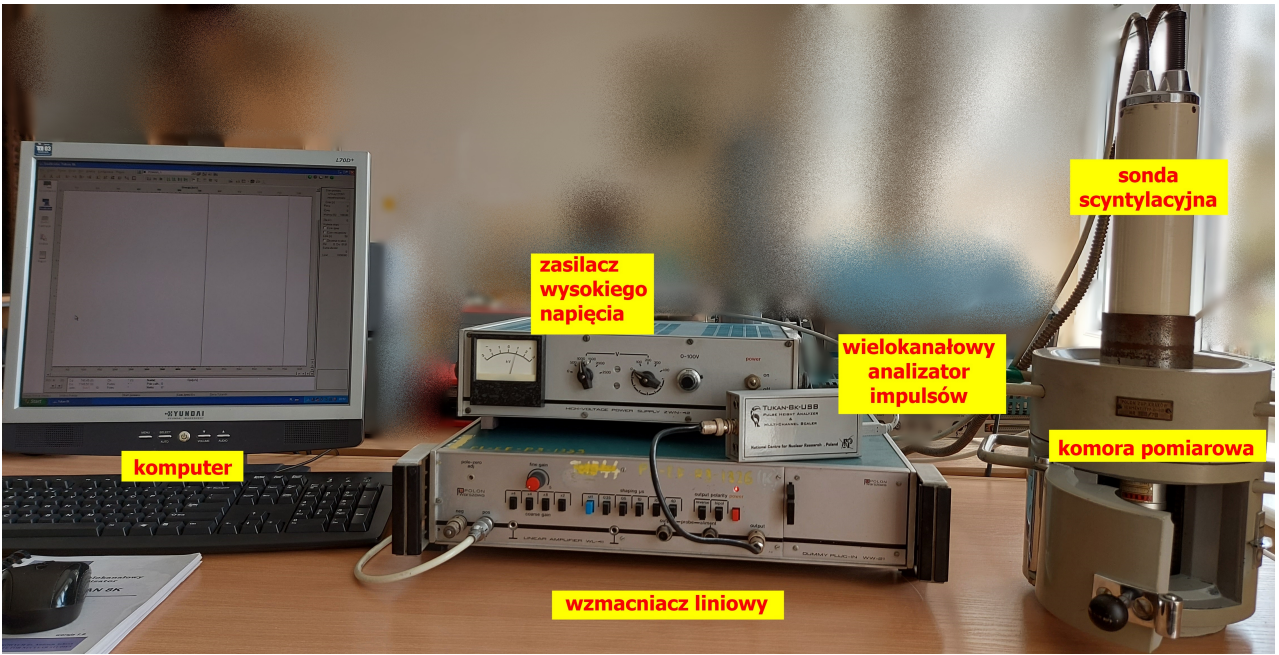

Rys.2. Fotografia stanowiska pomiarowego

3) Zasilacz wysokiego napięcia (ZWN-42) zapewnia zasilanie fotopowielacza napięciem rzędu 1kV 4) Wzmacniacz liniowy (WL-41) - umożliwia kształtowanie impulsów oraz zwiększanie ich amplitudy, przy czym wysokość impulsu wyjściowego jest proporcjonalna do wysokości impulsu wejściowego.

5) Wielokanałowy analizator amplitudy impulsów (Tukan 8k) – w wyniku absorpcji kwantów w scyntylatorze i dalszego wzmacniania powstałych impulsów elektrycznych do analizatora docierają impulsy o różnej amplitudzie (maksymalnej wartości napięcia). Wysokość ta jest skorelowana z energią traconą przez kwant y w scyntylatorze, a więc zależna jest od sposobu oddziaływania z kryształem (fotoefekt, zjawisko Comptona, zjawisko tworzenia par). Maksymalna wysokość impulsów wejściowych dopuszczalna dla analizatora wynosi 5 V. Zakres napięć 0 – 5V podzielony jest na 8024 równych przedziałów (kanałów). Każdy docierający impuls w zależności od wysokości jest zliczany w odpowiednim kanale. Daje to podstawę do wykreślenia widma energetycznego. 6) Komputer – zainstalowane oprogramowanie umożliwia sterowanie analizatorem oraz obrazowanie i analizę uzyskanego widma

## Wykonanie zadania

Zestaw pomiarowy jest połączony i gotowy do użycia. Analizator wielokanałowy amplitudy impulsów TUKAN 8k jest połączony i zasilany z portu USB komputera. Wejście impulsów do analizatora następuje poprzez złącze BNC.

Parametry:

- Zasilacz wysokiego napięcia (ZWN-42):
	- o Przełączniki napięcia ustawić na zero
	- o Włączyć zasilacz i ustawić napięcie na 1000 V
	- Włączyć wzmacniacz liniowy (WL-41)
		- $\circ$  Stałą czasową kształtowania impulsu (shaping) ustawić na 1 µs
		- o Przełącznik bipol wycisnąć
		- o Przełącznik reverse wycisnąć
		- o Wzmocnienie regulować przełącznikami course gain i pokrętłem fine gain na początek wcisnąć przyciski course gain x4, x4 x8, zaś pokrętło ustawić na godz. 12 (wartość wzmocnienia jest iloczynem ustawień przełączników). Przy analizie widma Cs-137, maksimum piku powinno znaleźć się między kanałem 2500 a 3500.
- Uruchomić komputer
- Uruchomić program TUKAN 8k (ikona na pulpicie)

#### Zadanie 1. Rejestracja widma scyntylacyjnego promieniowania  $\gamma$  dla Cs-137

Poprosić prowadzącego zajęcia o umieszczenie źródła Cs-137 w komorze pomiarowej

#### a) Sprawdzenie doboru wzmocnienia - czy maksimum piku Cs-137 znajduje się w kanale 2500 - 3500

- Zakładka Analizator (po lewej stronie ekranu)
- Okrągłe przyciski prawa góra
	- o Reset pomiaru
	- o Kryteria stopu pomiaru wybrać jako kryterium aktywne czas pomiaru i czas rzeczywisty równy 30 s (nastawy uwidaczniają się w prawym panelu)
	- $\circ$  *Start pomiaru* po zadanym czasie pomiar się zatrzyma
- Sprawdzić czy maksimum piku mieści się w przedziale 2500-3500 (nr kanału). Jeśli nie, to dokonać korekty wzmocnienia i powtórnie zarejestrować widmo promieniowania.
- Gdy pik Cs-137 znajduje się w odpowiednim kanale, to w trakcie pozostałych pomiarów nie należy zmieniać wzmocnienia.

#### b) Rejestracja widma Cs-137

- Zakładka Analizator (po lewej stronie ekranu)
- Okrągłe przyciski prawa góra
	- o Reset pomiaru
	- o Kryteria stopu pomiaru wybrać jako kryterium aktywne czas pomiaru i czas rzeczywisty w zakresie 5 – 10 min
	- o Start pomiaru pomiar staruje i po zadanym czasie się zatrzyma
- Zakładka Kalibracja / Kasuj kalibrację Wykasować skalę energii na górze została po poprzednich pomiarach i nie pasuje do aktualnych pomiarów
- Użycie markerów (pionowe linie) i ikon na górze ekranu lub ikony *Lupa* pozwala zawęzić przedział wyświetlanych kanałów i na przykład obciąć szumy widoczne na początkowych kanałach, lub wyświetlić sam pik.
- Odczytaj i zapisz nr kanału dla maksimum piku fotoelektrycznego (po zastosowaniu lupy najedź markerem na maksimum i odczytaj jego położenie na dolnym panelu)
- Zapisać widmo na dysku

Interpretacja widma – określić która część widma związana jest ze zjawiskiem fotoelektrycznym, a która ze zjawiskiem Comptona występującymi podczas absorpcji kwantów y w scyntylatorze. Warto obliczyć ze wzoru maksymalną wartość energii elektronów zjawiska Comptona i porównać to z widmem

- Zadanie 2. Kalibracja energetyczna spektrometru określanie związku pomiędzy energią a numerem kanału. Przy rejestracji widm badanych źródeł promieniowania możliwe będzie od razu odczytanie energii emitowanych kwantów, a więc również identyfikacja izotopów promieniotwórczych w próbce.
	- Zakładka Analizator
	- Zarejestruj i zapisz widma dla pozostałych izotopów ( $^{133}$ Ba i  $^{60}$ Co) i określ dla jakich kanałów występują maksima pików fotoelektrycznych. :
	- Zakładka Kalibracja wpisać numery kanałów dla maksimów i ich energie. Nowy wiersz do tabeli dodajemy znakiem + u dołu tabeli. Po wpisaniu ostatnich danych należy również zatwierdzić je znakiem + lub v.
	- Obliczyć równanie wielomianu 1 stopnia (panel obok tabeli). Na wykresie pojawi się prosta kalibracji. Odczytaj równanie prostej kalibracji (na lewo od wykresu)
	- Przycisk Wprowadź do widma (po lewej stronie) Na górnej osi wykresu pojawi się skala energii w keV.

### Pomiar i analiza badanego widma.  $(^{22}Na)$

- Analizator, zarejestrować widmo badanego izotopu i odczytać energie pików. Porównać je z danymi tablicowymi.

#### Zadanie 3. Analiza kształtu piku w widmie scyntylacyjnym– najczęściej piki dadzą się opisać krzywą Gaussa w połączeniu z funkcja liniową

- Analizator Zarejestrować widmo Cs-137
- Za pomocą markerów zaznaczyć granice analizowanego piku (jest to ROI Region of Interest) i powiększyć obraz
- Zapisać ROI (górna lewa ikona)
- Analiza dopasować krzywą Gaussa do punktów pomiarowych (Gauss z wielomianem 1 stopnia) – dolny lewy panel
- Odczytać Parametry krzywej dopasowania max, FWHM, FWTM FWHM - Full Width at Half Maximum –szerokość w połowie wysokości, szerokość połówkowa FWTM - Full Width at Tenth Maximum – szerokość piku na wysokości 10% maksimum

Po zakończeniu pomiarów i zaliczeniu ćwiczenia skręcić napięcie zasilacza WN do zera i wyłączyć . Wyłączyć wzmacniacz oraz komputer.

#### Uwaga:

W przypadku rozłączenia analizatora należy zamknąć program, ponownie uruchomić komputer, uruchomić program, typ analizatora Tukan, detekcja (pojawią się parametry - zaznaczyć), Ok

Autor instrukcji:

Andrzej Dudziak

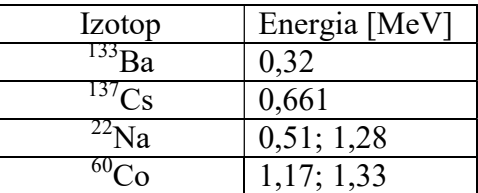

# Energie kwantów y izotopów promieniotwórczych

## Przykładowe zrzuty ekranu programu TUKAN 8k

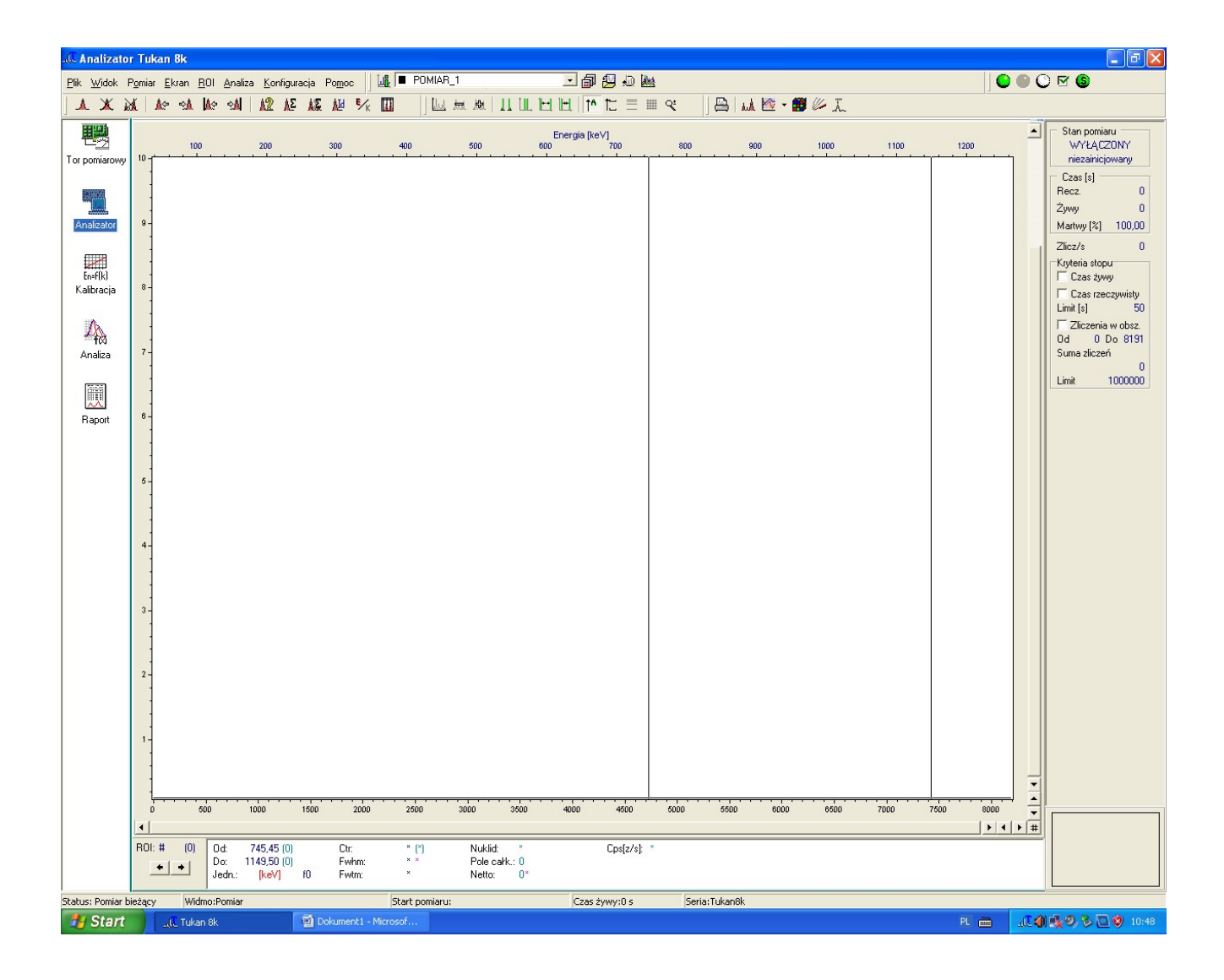

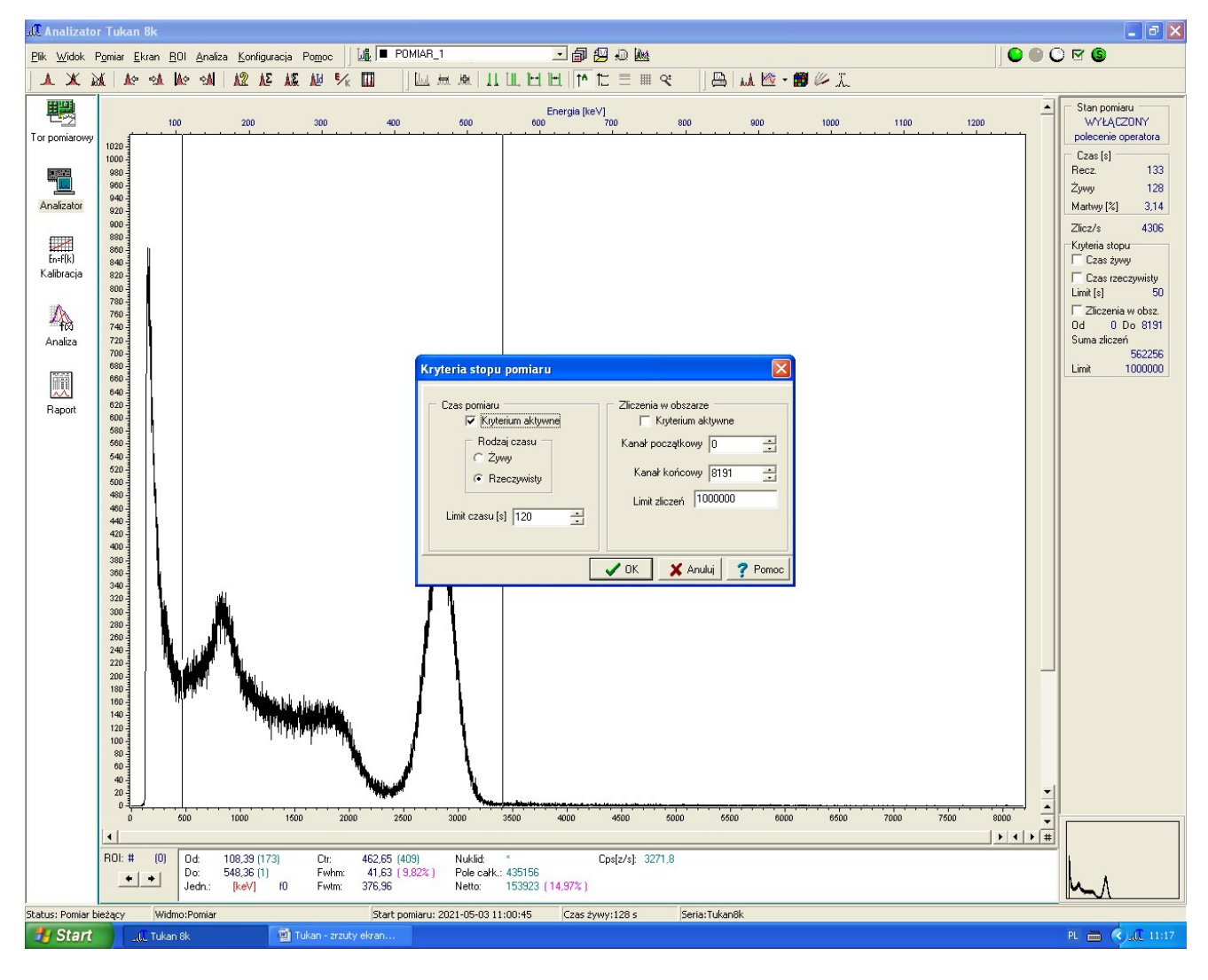

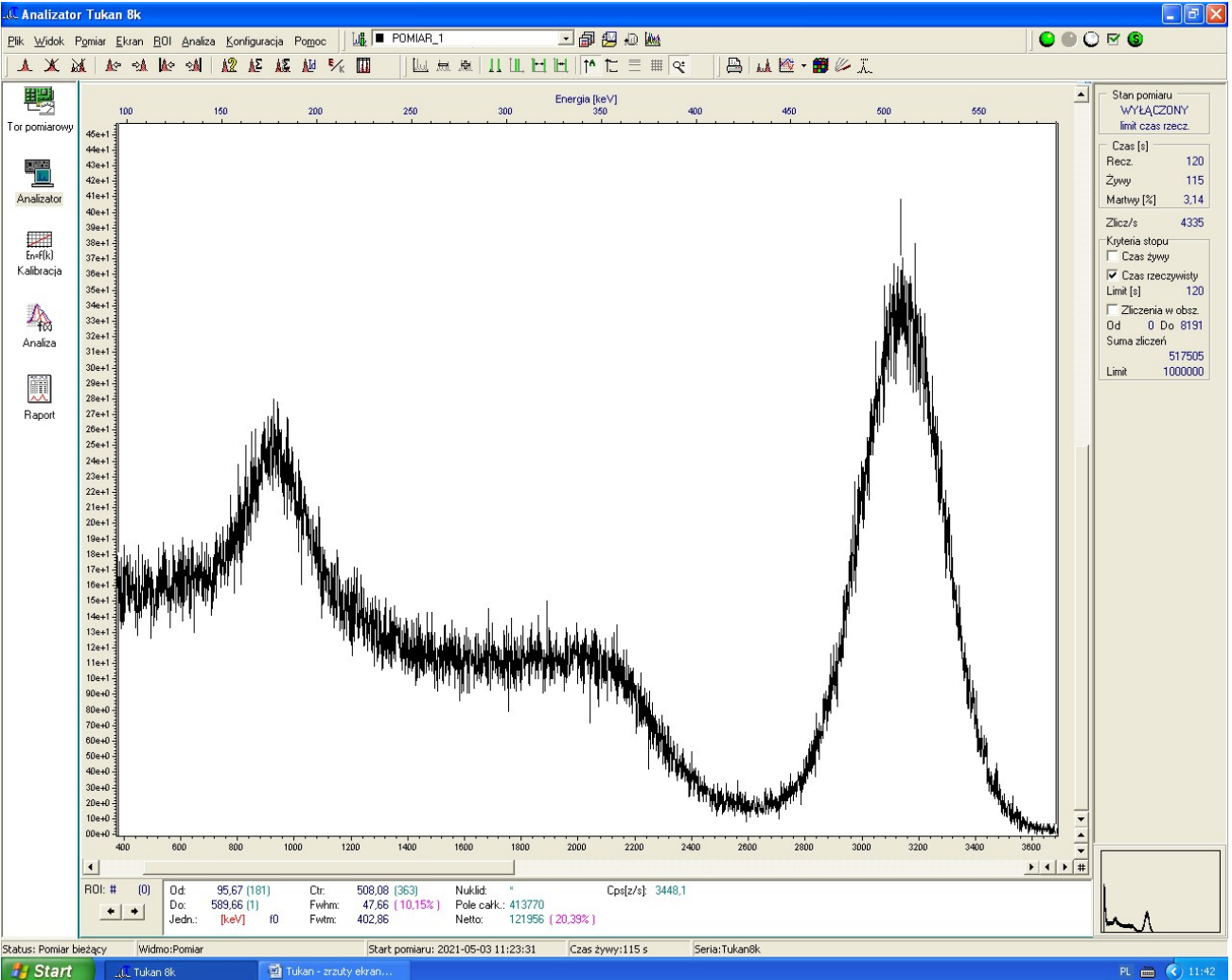

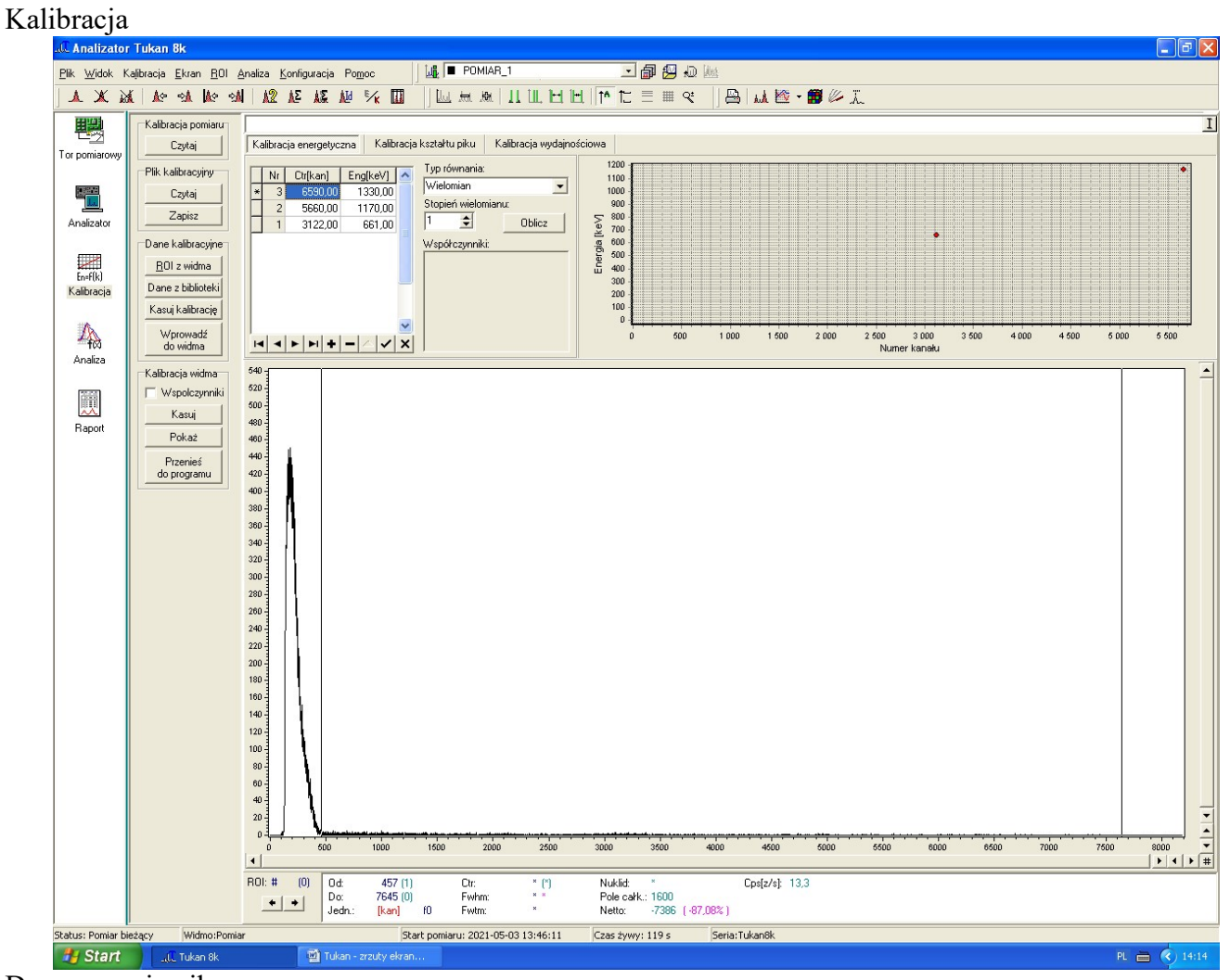

Dopasowanie piku

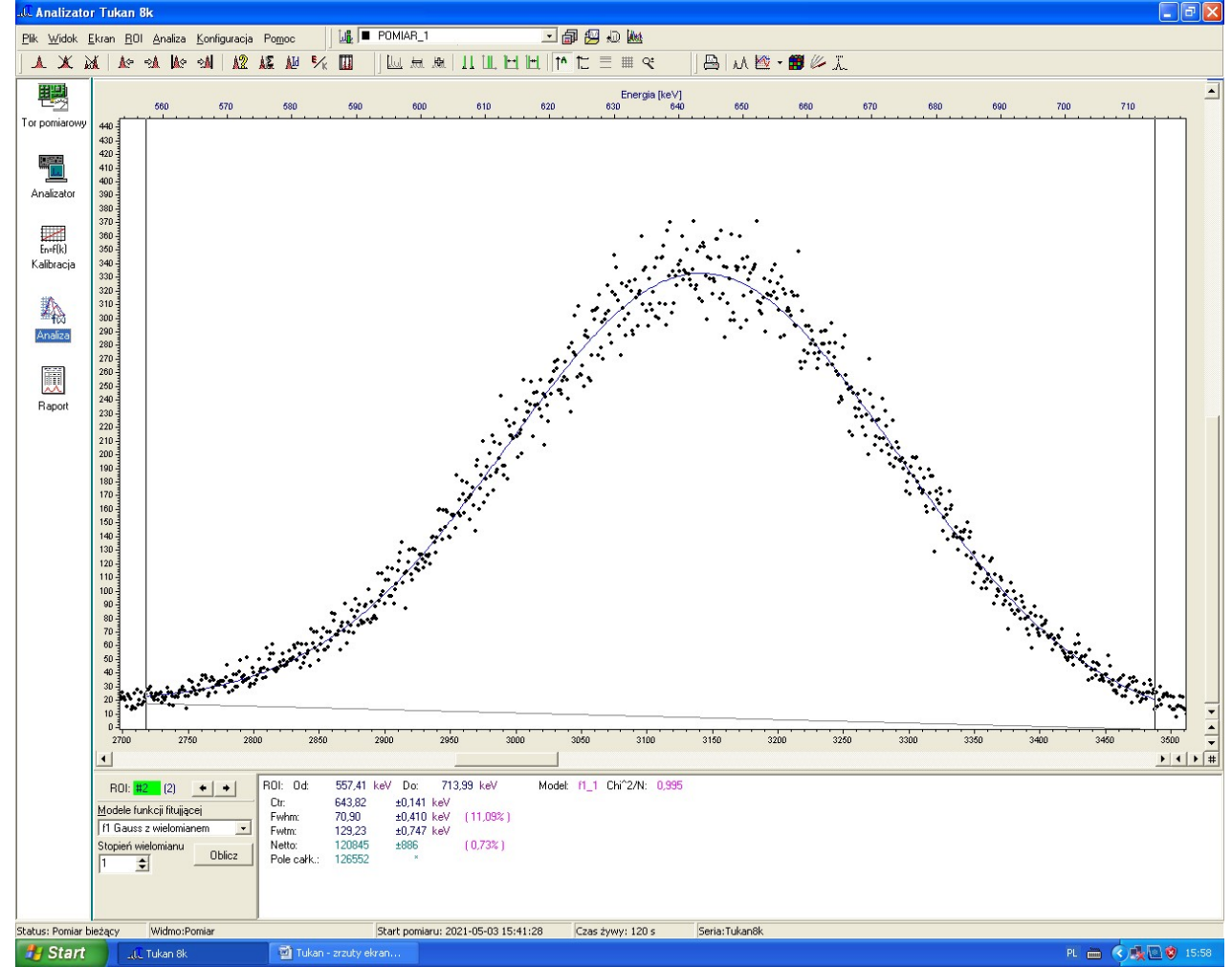